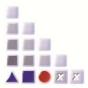

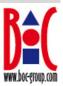

# **Guideline for Product Deployment**

This guideline explains the necessary steps to deploy a modelling method as a product based on ADOxx. Any ADOxx developer can submit the product package described in this guideline to trigger the deployment. The result of the modelling method implementation process is introduced as the ADOxx configuration file in combination with the ADOxx configuration setting. Hence this ADOxx configuration is ADOxx platform specific and will be change with different ADOxx platforms. Additionally implemented mechanisms and algorithms are provided as ADOxx add-ons. The current deployment framework consists of the stand-alone version (a CD installation kit).

Main steps for the deployment:

- 1. Download the PDP Folder Template from the AutoPDP website and extract it.
- 2. Fill each folder with relevant content as described below.
- 3. Zip the resulting folder.
- 4. Sign in or Register on the AutoPDP website (For more details please check the AutoPDP Service Manual).
- 5. Start the PDP process (Check workspace, Upload the ZIP file, Input the Program name and version, Launch the CD installation kit request).
- 6. In the next days you will receive a confirmation email for your deployment (CD installation kit).
- 7. Return to the AutoPDP website, sign in and check your available downloads.

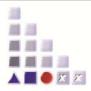

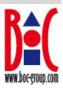

# 1 Product

#### 1.1 Tool

The following information defines the appearance of the tool.

### 1.1.1 Information

## Icons (Optional)

Icons need to be provided in two different sizes:

- 16px X 16px in 96 dpi resolution with 16 colours
- 32px X 32px in 96 dpi resolution with 16 colours

Any icon editor like Greenfish Icon Editor Pro (Freeware) can be used. You can find the default icons in the PDP Folder template. If you wish to provide your own icons, please remove these icons and add the new ones but please make sure that you keep the exact names of the files. The icon.ico is the main icon of your application. The other ones are for database related functionality.

## Start-up Screen (Optional)

The startup-screen is shown during the starting phase of the product.

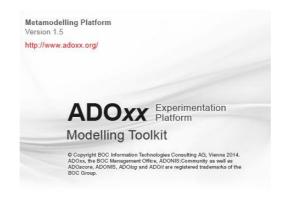

Figure 1 Sample Startup Screen

Provide a self-designed start-up screen in BMP format 350px X 250px in 200dpi resolution. Be aware that on the bottom line of the image some status messages will occur during the startup procedure. You can find the default start-up screen in the PDP Folder template. Please keep the same name of the start-up screen if you decide to change it.

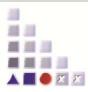

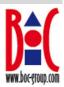

# 1.1.2 ADOxx Configuration

The following guideline explains the necessary platform configuration files and settings for ADOxx 1.x.

# ADOxx Configuration File (ABL-Format) (Mandatory)

The ADOxx configuration file can be extracted as a result of the implementation process out of the ADOxx modelling method development environment.

ADOxx 1.x provides this configuration file in ABL format, including the implementation of (1) the model types and procedure modelling assistance, (2) the modelling language as well as (3) mechanisms and algorithms.

The packaged platform configuration file can be exported from the Modelling Method Development Environment as \*.abl file.

Please make sure that you name the .abl file library.abl !

# ADOxx Configuration Setting (Optional)

ADOxx platform provides a default collection of mechanisms and algorithms.

#### Mandatory Basic Platform Mechanism:

| ⊠ Modelling                                                 | The modelling language is deployed in form of the modelling component.                                                          |
|-------------------------------------------------------------|----------------------------------------------------------------------------------------------------|
| Extended Mechanisms and Algorithms provided by the Platform |                                                                                                    |
| Queries                                                     | Mechanisms and algorithms in this<br>component are provided by the<br>underlying repository to enable model<br>queries.         |
| Transformation and Publishing                               | Mechanisms and algorithms can be<br>configured in the platform to transform<br>and publish model in XML, RTF or HTML<br>format. |
|                                                             | Extensions to these algorithms can be implemented either as additional configuration or as add-on.                              |

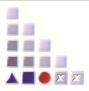

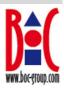

# 1.1.3 ADOxx Add-on Configuration (Optional)

In case the product includes additional mechanisms and algorithms as add-ons, these packages are provided as add-on configurations in the separate file directory.

As these add-ons are not running on top of ADOxx, the author of this add-on is responsible to provide the relevant installation procedure and to include all necessary installation files to properly install and run the add-ons.

Ensure that all executables are meeting the licence regulations and that for the separate installation all files are included.

#### 1.1.4 Deployment Framework

Currently the deployment in form of a standalone application for Windows operating system based on ADOxx 1.x is provided.

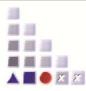

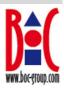

# 1.2 Product Material

To raise the modelling toolkit to a product, the following information needs to be provided.

### Sample / Reference Models (Mandatory)

Sample models demonstrate the use of the modelling method and hence are mandatory for the delivery of the product. Ensure that the models have been produced applying the modelling method that is exported in the configuration file for the product. In case a different version of the modelling method has been used, irritation and errors may be caused.

Sample models are provided in \*.adl format. Naming Convention: models.adl

# Handbooks (Optional)

The following handbooks need to be attached in PDF format:

- 1. *Installation Guide*: This handbook guides the user step by step through the installation of the product.
- 2. *Introduction:* This handbook gives the user an overview about the product and the modelling method.
- 3. *Method Handbook*: This handbook describes the modelling method. The user is guided through modelling scenarios or modelling procedures.
- 4. User Manual: This manual describes the usage of the tool for the end user.

Be aware that ADOxx provides help files for the modelling tool component. These default manuals can be found in the PDP Folder template.

## Product Presentation and Publication (Optional)

Provide product presentations or publications that are packaged into the product.

#### Support Material (Optional)

Any additional support material can be added such as but not limited to: logos, flyer, use case samples, success stories or presentations.

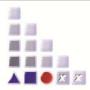

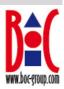

# 2 Submission

Submission to trigger the deployment requires the correctly filled in submission form and the correctly collected package.

## 2.1 Submission Form (Mandatory)

You can find the submission form in the following folder path from the PDP Folder Template: *Project Name\4 Aditional Product Material\4.c Product Presentations, Publication and Supporting Material\Submission Form.doc.* Please fill in this form and leave it in the same folder.

#### 2.2 Submission Package

Collect all files as introduced in the aforementioned sub-chapters and create a ZIP file with exactly the following folder structure. This exact PDP folder template can be downloaded from the AutoPDP website. In the case of the optional materials which are not mandatory to be provided, please let the appropriate folders empty.

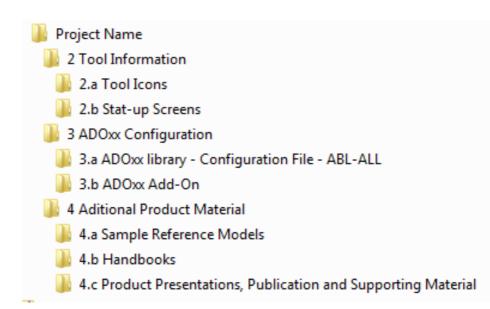

In case of any queries, contact faq@adoxx.org